# **Certificados con Let´s Encrypt**

#### **Cliente**

<https://certbot.eff.org>

### **Scripts para automizar el despliegue**

**Acme Shell**

<https://github.com/Neilpang/acme.sh>

**Dehydrated**

<https://github.com/lukas2511/dehydrated>

## **Instalación**

Descargamos e instalamos el script. En mi caso **acme.sh**

por defecto se instala dentro del directorio oculto **.acme.sh** en el home del usuario note

wget -O - https://get.acme.sh | sh

Ejecutamos el script en modo DNS

./acme.sh --issue --dns -d dominio.com

Al ejecutarlo nos saldrá un aviso para que añademos al proveedor del dominio un registro del tipo TXT llamado **\_acme-challenge.midominio.com** y como valor el que aparece en la consola con el nombre **TXT value**

Una vez añadido el registro txt habrá que ejecutar

./acme.sh --renew -d dominio.com

Ojo el refresco y propagación del DNS puede tardar varias horas

### **Referencias**

- <https://b3n.org/intranet-ssl-certificates-using-lets-encrypt-dns-01/>
- <https://www.adictosaltrabajo.com/tutoriales/obtencion-de-certificados-con-lets-encrypt/>
- <https://www.jorgebastida.es/instala-un-certificado-lets-encrypt-en-tomcat/>
- <https://www.jorgebastida.es/instalando-un-certificado-lets-encrypt-via-acme-dns-challenge/>
- [https://www.digitalocean.com/community/tutorials/how-to-secure-nginx-with-let-s-encrypt-on-ub](https://www.digitalocean.com/community/tutorials/how-to-secure-nginx-with-let-s-encrypt-on-ubuntu-14-04) [untu-14-04](https://www.digitalocean.com/community/tutorials/how-to-secure-nginx-with-let-s-encrypt-on-ubuntu-14-04)
- <https://letsencrypt.org/>
- <https://linuxgnublog.org/es/asegura-tu-sitio-web-nginx-con-lets-encrypt/>
- <https://www.sugeek.co/instalar-certificado-ssl-en-centos-7/>

From: <http://wiki.intrusos.info/> - **LCWIKI**

Permanent link: **<http://wiki.intrusos.info/doku.php?id=seguridad:letsencrypt&rev=1503563254>**

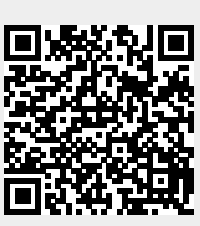

Last update: **2023/01/18 13:57**